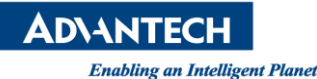

## **Advantech AE Technical Share Document**

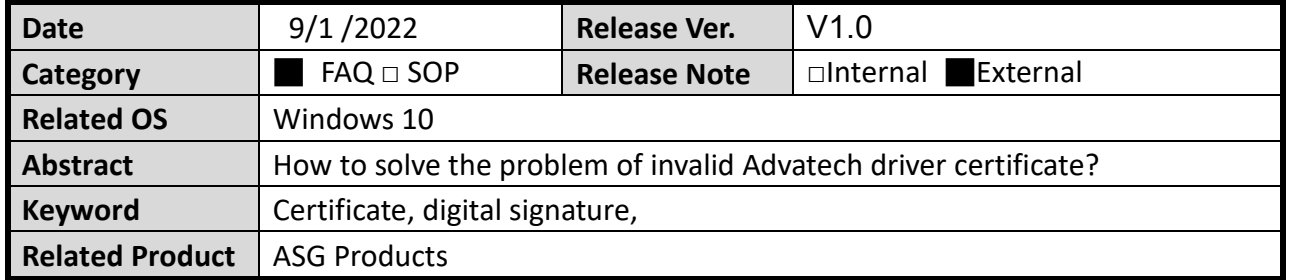

## **Description:**

Since the original digital signature has expired, we apply a new digital signature for Advantech drivers, such as Lmsensore, Watchdog, and Common driver…………

Windows may not recognize new digital signatures if Windows is not regularly updated or is not up to date.

In this case, the driver still works and no errors appear in Device Manager. But if you check the digital signature of Advantech driver, you will find that Windows display that the certificate of the driver is not valid.

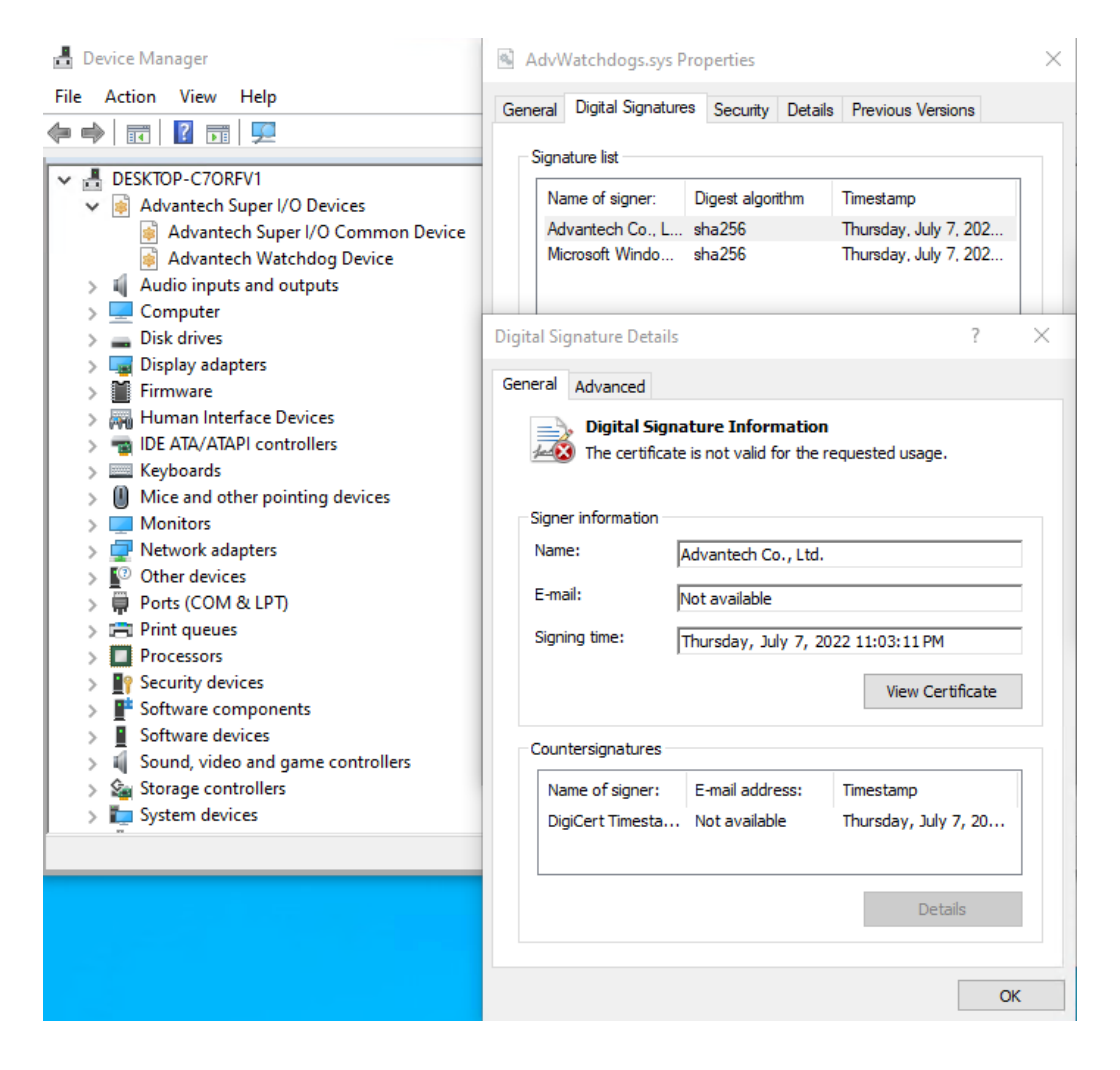

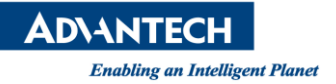

**N** Solution:

## **You can choose one of the following methods to resolve the error message.**

- 1. Automatically install new root certificate by Windows update. Run update Windows, and the new root certificate will be installed automatically.
- 2. Manually install the certificate for Advantech driver without Windows update. Download: [DigiCert Trusted Root G4 Download](https://cacerts.digicert.com/DigiCertTrustedRootG4.crt)

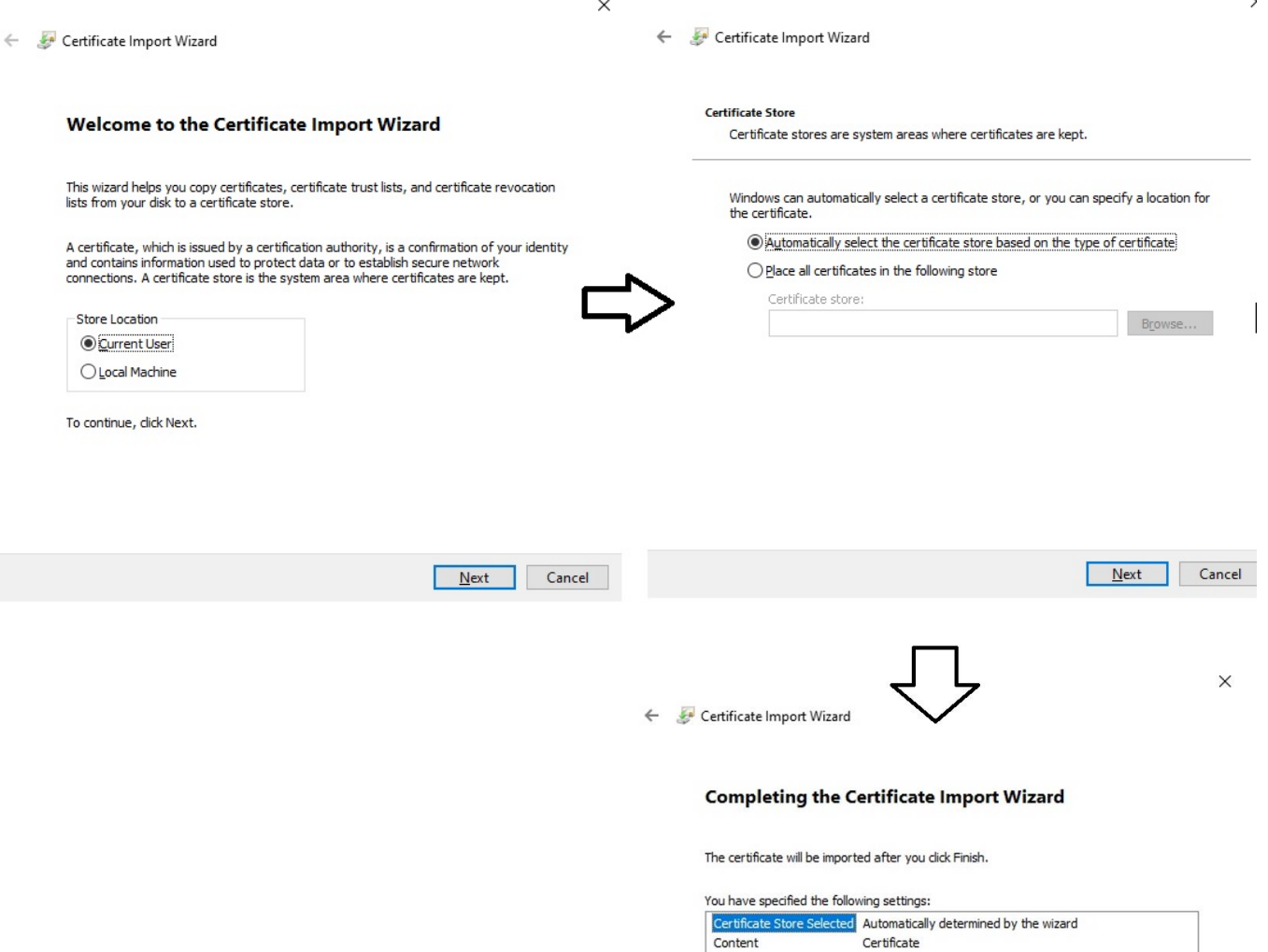

Einish Cancel

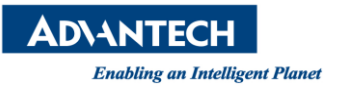

## Press Windows key + R

Enter "certmgr.msc" to check if DigiCert Trusted Root G4 is installed as below figure.

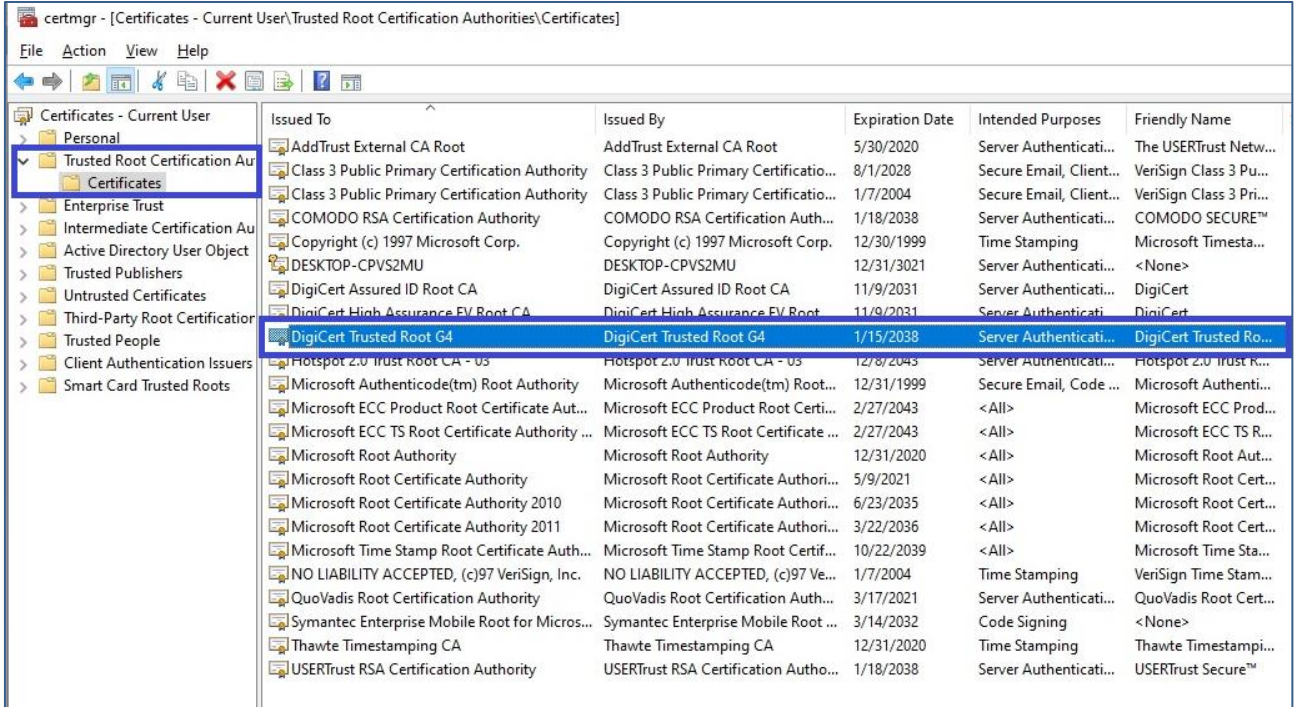

Check the digital signature of Advantech driver again, it should become valid.

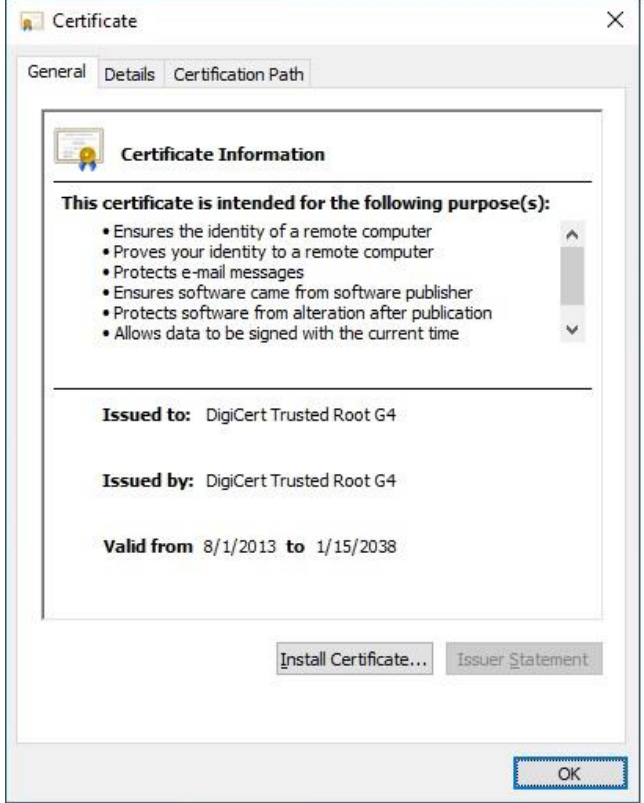